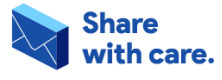

#BeInternetAwesome

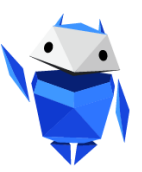

**Giya sa Pagtudlo**

# **Buluhaton sa klase: Pag-amping sa mga I-share Google Slides**

Tudloi ang inyong mga estudyante nga mahimong internet smart. Paspas ug layo ang maabtan sa maayo (ug dautan) balita online. Kung dili maghunahuna, mahimong mahimutang sa lisod nga sitwasyon ang imong klase nga posibleng moresulta ug seryoso nga epekto. Ang solusyon? Pagkat-on kung unsa ang pag-share sa mga kaila ug dili kaila.

## **Katibuk-ang Ideya sa Dula**

Ipresenta sa imong klase ang [Pag-amping](https://docs.google.com/presentation/d/1xaX1w-CsVHIyRKVFiUE8IAoWtMfgQvb-hjAGUcp72wU/copy) sa mga I-share cut-out stickers sheet. Kutob sa ilang maarangan, kinahanglan nga ipares sa mga estudyante ang mga "stickers" nga nagpakita sa kada senaryo ngadto sa ilang printout category sheet.

## **Tumong sa Dula**

Ipares ag mga senaryo sa sakto sa mga column nga "kang kinsa ka mag-share".

## **Mga Materyales**

- [Pag-amping](https://drive.google.com/file/d/1F4g4JcvotJgSMbDWmgHAHcawk46Xxvyy/view?usp=sharing) sa mga I-share cut-out stickers sheet
- [Pag-amping](https://drive.google.com/file/d/1dpNTacEfNrBw4KLHDtunvpT1Bt7ntNY-/view?usp=sharing) sa mga I-share table
- Google Slides para sa Leksiyon sa "Pag-amping sa mga I-share"

## **Mga Instruksyon**

- 1. I-print ug ipanghatag ang cut-out sheet ug table sa imong mga estudyante.
- 2. Ipresenta ang kada senaryo sa Google Slides para sa Leksiyon sa "Pag-amping sa mga I-share" sa imong mga estudyante.
- 3. Pagkahuman sa kada senaryo, sultihi ang mga estudyante sa pagbutang ang mga cut-out sa labing nahiangay nga kategorya/grupo.
- 4. Hisguti ang mga saktong tubag sa matag usa.
	- a. *Opsyonal:* Paghimo sa imong kaugalingong pananglitan sa slide 14. Gamita ang kauban nga "mail sticker" alang niini.

### **Be Internet Awesome.**

Google